IBM WebSphere Commerce Fix Pack IBM WebSphere Commerce – Express Fix Pack

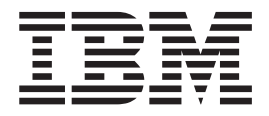

# Installation Guide

*Version 5.5.0.5*

#### **Note:**

Before using this information and the product it supports, be sure to read the general information under ["Notices"](#page-50-0) on page [43.](#page-50-0)

#### **Second Edition, March 2005**

This edition applies to IBM WebSphere Commerce Business Edition Version 5.5, IBM WebSphere Commerce Professional Edition Version 5.5 and IBM WebSphere Commerce — Express.

It also applies to all subsequent releases and modifications until otherwise indicated in new editions. Ensure you are using the correct edition for the level of the product.

Order publications through your IBM representative or the IBM branch office serving your locality.

IBM welcomes your comments. You can send your comments by using the online IBM WebSphere Commerce documentation feedback form, available at the following URL: http://www.ibm.com/software/webservers/commerce/rcf.html

When you send information to IBM, you grant IBM a nonexclusive right to use or distribute the information in any way it believes appropriate without incurring any obligation to you.

**© Copyright International Business Machines Corporation 2002, 2005. All rights reserved.** US Government Users Restricted Rights – Use, duplication or disclosure restricted by GSA ADP Schedule Contract with IBM Corp.

## **Contents**

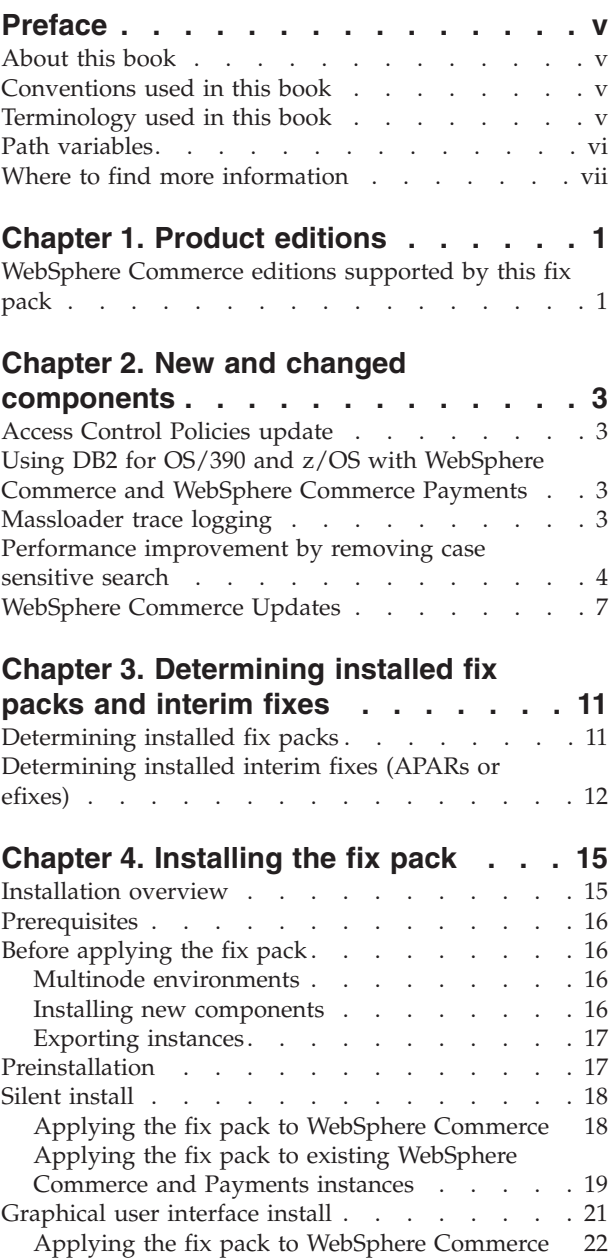

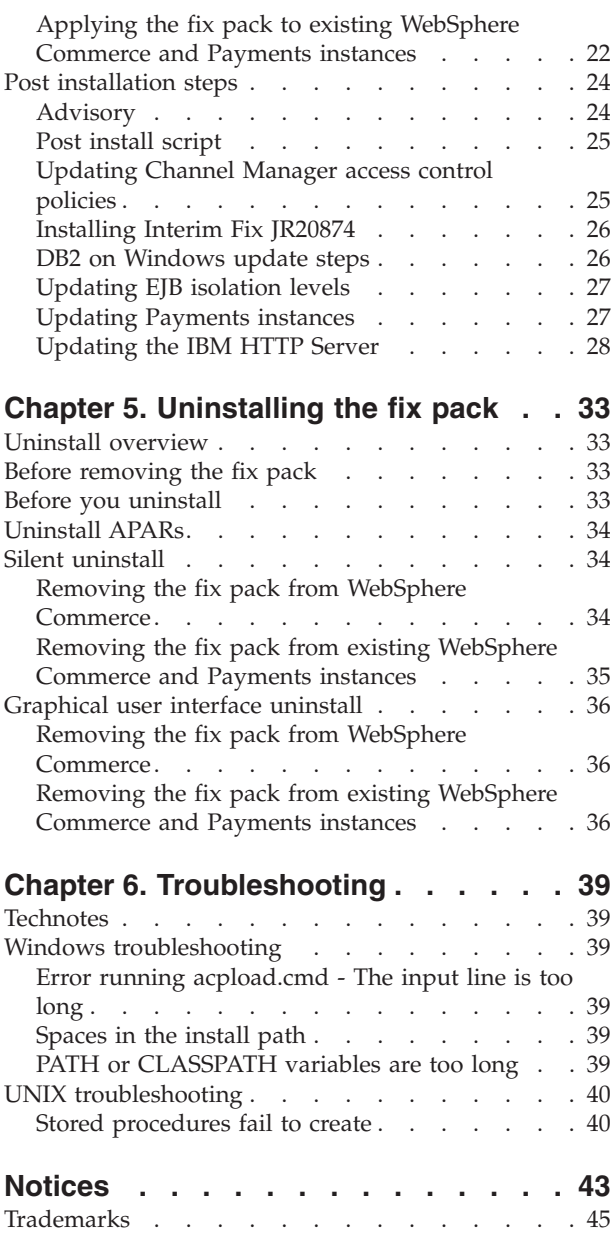

## <span id="page-4-0"></span>**Preface**

## **About this book**

This document describes the steps required to apply the IBM<sup>®</sup> WebSphere<sup>®</sup> Commerce 5.5.0.5 fix pack to your WebSphere Commerce Business Edition 5.5, WebSphere Commerce Professional Edition 5.5 or WebSphere Commerce – Express.

## **Conventions used in this book**

This book uses the following highlighting conventions:

- v **Boldface type** indicates commands or graphical user interface (GUI) controls such as names of fields, icons, or menu choices.
- Monospace type indicates examples of text you enter exactly as shown, file names, and directory paths and names.
- v *Italic type* is used to emphasize words. Italics also indicate names for which you must substitute the appropriate values for your system.

**Business** indicates information specific to WebSphere Commerce Business Edition

Professional indicates information specific to WebSphere Commerce Professional Edition.

 $\triangleright$  Express indicates information specific to WebSphere Commerce — Express Edition.

AIX indicates information that is specific to WebSphere Commerce for  $\text{AIX}^{\circledast}$ .

**Linux** indicates information that is specific to Linux<sup>®</sup> for iSeries<sup>™</sup>, Linux for pSeries®, Linux for xSeries®, and Linux for xSeries.

**► 400** indicates information that is specific to WebSphere Commerce for OS/400® for iSeries.

Solaris indicates information that is specific to WebSphere Commerce for the Solaris Operating Environment software.

**Windows** indicates information that is specific to WebSphere Commerce for Windows® 2000 and Windows 2003.

## **Terminology used in this book**

#### *cell\_name*

This variable represents the name of the WebSphere Application Server cell.

#### *host\_name*

The fully qualified host name of your WebSphere Commerce machine. For example, server.mydomain.ibm.com is fully qualified.

<span id="page-5-0"></span>*instance\_name*

The name of a previously created WebSphere Commerce instance.

*pay\_instance\_name*

The name of a previously created WebSphere Commerce payments instance.

#### *fp\_installdir*

The temporary directory where the fix pack has been extracted.

*WAS\_instance\_name*

This variable represents the name of the WebSphere Application Server with which your WebSphere Commerce instance is associated.

## **Path variables**

*HttpServer\_installdir*

The installation path for the IBM HTTP Server. The default installation directory is:

AIX /usr/IBMHttpServer

▶ 400 / QIBM/UserData/CommerceServer55/

instances/*instance\_name*/conf

> Solaris |> Linux | /opt/IBMHttpServer

>Windows c:\Program Files\WebSphere\HttpServer

#### *WAS\_installdir*

The installation path for WebSphere Application Server 5. The default installation directory is:

- **AIX** /usr/WebSphere/AppServer
- ▶ 400 / OIBM/ProdData/WebAS5/Base
- > Solaris > Linux / opt/WebSphere/AppServer
- >Windows c:\Program Files\WebSphere\AppServer

#### *WAS\_userdir*

The directory for all the data that is used by WebSphere Application Server which can be modified or needs to be configured by the user:

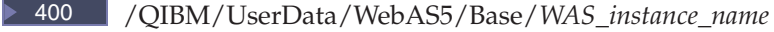

*WC\_installdir*

The installation path for WebSphere Commerce 5.5. The default installation directory is:

- AIX /usr/WebSphere/CommerceServer55
- ▶ 400 / QIBM/ProdData/CommerceServer55

Solaris Linux /opt/WebSphere/CommerceServer55

> Windows c:\Program Files\WebSphere\CommerceServer55

*WC\_userdir*

The directory for all the data that is used by WebSphere Commerce which can be modified or needs to be configured by the user:

▶ 400 / QIBM/UserData/CommerceServer55

#### <span id="page-6-0"></span>*Instance\_dir*

The path for your WebSphere Commerce instance. The default installation directory is:

> AIX > Linux > Solaris *WAS\_installdir/installedApps/cell\_name/* WC\_*instance\_name*.ear

400 *WAS\_userdir*/installedApps/*cell\_name*/WC\_*instance\_name*.ear

Windows *WAS\_installdir*\installedApps\*cell\_name*\WC\_*instance\_name*.ear

#### *Pay\_instance\_dir*

The path for your WebSphere Commerce Payments instance. The default installation directory is:

> AIX > Linux > Solaris *WAS\_installdir/installedApps/cell\_name/ pay\_instance\_name*\_Commerce\_Payments\_App.ear

400 *WAS\_userdir*/installedApps/*cell\_name*/ *pay\_instance\_name*\_Commerce\_Payments\_App.ear

Windows *WAS\_installdir*\installedApps\*cell\_name*\ *pay\_instance\_name*\_Commerce\_Payments\_App.ear

## **Where to find more information**

For information on WebSphere Commerce, refer to the following Web sites:

- WebSphere Commerce Library (http://www.ibm.com/software/commerce/library/)
- WebSphere Commerce Support (http://www.ibm.com/software/commerce/support/)
- Product overview sites:
	- WebSphere Commerce Business Edition (http://www.ibm.com/software/webservers/commerce/wc\_be/)
	- WebSphere Commerce Professional Edition (http://www.ibm.com/software/webservers/commerce/wc\_pe/)

## <span id="page-8-0"></span>**Chapter 1. Product editions**

## **WebSphere Commerce editions supported by this fix pack**

This fix pack supports WebSphere Commerce Version 5.5 on the following operating systems:

- AIX
- $OS/400$
- Linux for iSeries
- Linux for pSeries
- Linux for xSeries
- Linux for zSeries®
- Solaris
- Windows 2000 and Windows 2003

This fix pack supports WebSphere Commerce — Express on the following operating systems:

- $OS/400$
- Linux for xSeries
- Windows 2000 and Windows 2003

For the specific requirements on each of the supported operating systems, refer to ″Prerequisite software″ in the *IBM WebSphere Commerce Version 5.5 Installation Guide* or *IBM WebSphere Commerce — Express Installation Guide*

## <span id="page-10-0"></span>**Chapter 2. New and changed components**

## **Access Control Policies update**

Several updates are made to the Channel Manager access control policies in this version of the WebSphere Commerce fix pack. It is mandatory that you follow the instructions in the corresponding section of the "Post [installation](#page-31-0) steps" on page [24,](#page-31-0) to apply the update to all existing instances and every time a new instance is created in the future.

## **Using DB2 for OS/390 and z/OS with WebSphere Commerce and WebSphere Commerce Payments**

DB2<sup>®</sup> for OS/390<sup>®</sup> and z/OS<sup>®</sup> Version 7 with WebSphere Commerce and WebSphere Commerce Payments running on Linux for xSeries or Linux for zSeries is now supported with WebSphere Commerce Version 5.5.0.3 or above.

For additional information please review the following guides:

- v WebSphere Commerce Installation Guide for Linux systems
- v WebSphere Commerce Administration Guide
- Programming Guide and Tutorials

## **Massloader trace logging**

In previous releases the Massloader trace logging was turned on by default. In this release it is turned off by default. To turn on the trace logging for the Massloader component do the following:

- 1. Navigate to the *WC\_installdir*/xml/loader directory.
- 2. Using a text editor open the WCALoggerConfig.xml file.
- 3. In the WCALoggerConfig.xml file search for the component name MassLoader.
- 4. Change the messageType name from NONE to PUBLIC as shown in the following XML fragment.

```
Change from:
 <logger type="trace">
      <handler type="file">
        <filePath>MassLoadTrace.log</filePath>
         <filter type="Any">
              <messageType name="NONE"/>
        </filter>
      </handler>
   </logger>
to:
<logger type="trace">
      <handler type="file">
         <filePath>MassLoadTrace.log</filePath>
       <filter type="Any">
             <messageType name="PUBLIC"/>
        </filter>
      </handler>
   </logger>
```
## <span id="page-11-0"></span>**Performance improvement by removing case sensitive search**

In WebSphere Commerce, we uniquely identify organizational entities based on a numeric identifier, and a distinguished name. The distinguished name has always been assumed to be case-insensitive, which have been handled through functions on the finder for the orgentity bean. Although this method had some inherent benefits, it was not the most efficient.

The new implementation is to ensure that the distinguished names stored for organizational entities in the database are always stored in lowercase, which greatly improves the performance of finders on this attribute. This change has been implemented by a combination of code changes, and database migration scripts. The code changes ensures that any new organizational entity created through the command interface will be created with a distinguished name entirely in lower case. The migration script is for existing customers with organizational entities in their current database, and simply iterates through the table and converts all of the distinguished names to lowercase.

These scripts will be run as part of the fix pack install process; however, if you have additional feeds on the users and orgentity tables it may be helpful to know about these scripts.

#### **DB2 and Windows migration script usage:**

*WC\_installdir*\bin\updatedb.db2.d62022.bat *database\_name db\_user\_name db\_user\_password db\_schema\_owner*

For example,

c:\WebSphere\CommerceServer55\bin\updatedb.db2.d62022.bat WC55 db2admin password db2admin

If using LDAP, then run: *WC\_installdir*\bin\updatedb.db2.d62022\_ldap.bat *database\_name db\_user\_name db\_user\_password db\_schema\_owner*

For example, c:\WebSphere\CommerceServer55\bin\ updatedb.db2.d62022\_ldap.bat WC55 db2admin password db2admin

#### **DB2 and AIX or OS/400 or Linux or Solaris migration script usage:**

*WC\_installdir*/bin/updatedb.db2.d62022.sh *database\_name db\_user\_name db\_user\_password db\_schema\_owner*

For example, /opt/WebSphere/CommerceServer55/bin/ updatedb.db2.d62022.sh WC55 db2admin password db2admin

If using LDAP, then run: *WC\_installdir*/bin/updatedb.db2.d62022\_ldap.sh *database\_name db\_user\_name db\_user\_password db\_schema\_owner*

For example, /opt/WebSphere/CommerceServer55/bin/ updatedb.db2.d62022\_ldap.sh WC55 db2admin password db2admin

#### **Oracle and Windows migration script usage:**

*WC\_installdir*\bin\updatedb.db2.d62022\_ldap.bat *database\_name db\_user\_name db\_user\_password db\_schema\_owner*

For example, c:\WebSphere\CommerceServer55\bin\ updatedb.db2.d62022\_ldap.bat WC55 orcl password orcl

If using LDAP, then run: *WC\_installdir*\bin\updatedb.db2.d62022\_ldap.bat *database\_name db\_user\_name db\_user\_password db\_schema\_owner*

For example, c:\WebSphere\CommerceServer55\bin\ updatedb.db2.d62022\_ldap.bat WC55 orcl password orcl

#### **Oracle and AIX or Solaris migration script usage:**

*WC\_installdir*/bin/updatedb.db2.d62022\_ldap.sh *database\_name db\_user\_name db\_user\_password db\_schema\_owner*

For example, /opt/WebSphere/CommerceServer55/bin/ updatedb.db2.d62022\_ldap.sh WC55 orcl password orcl

If using LDAP, then run: *WC\_installdir*/bin/updatedb.db2.d62022\_ldap.sh *database\_name db\_user\_name db\_user\_password db\_schema\_owner*

For example, /opt/WebSphere/CommerceServer55/bin/ updatedb.db2.d62022\_ldap.sh WC55 orcl password orcl

As part of the change, the SAR files for the five business models have also been updated. If you have extended one of these SAR files, or created their own SAR file, then you will have to update the orgentity and users bootstrap portion of these files. The following is a list of affected files:

#### B2C SAR files:

- v businessModels/advanceView/consumerDirect/Express/ForeignKeys.dtd
- v businessModels/advanceView/consumerDirect/FashionFlow/ForeignKeys.dtd
- v businessModels/advanceView/consumerDirect/Pro/ForeignKeys.dtd
- v businessModels/consumerDirect/FashionFlow/storeorg\_de\_DE.xml
- v businessModels/consumerDirect/FashionFlow/storeorg\_en\_US.xml
- v businessModels/consumerDirect/FashionFlow/storeorg\_es\_ES.xml
- v businessModels/consumerDirect/FashionFlow/storeorg\_fr\_FR.xml
- v businessModels/consumerDirect/FashionFlow/storeorg\_it\_IT.xml
- businessModels/consumerDirect/FashionFlow/storeorg\_ja\_JP.xml
- v businessModels/consumerDirect/FashionFlow/storeorg\_ko\_KR.xml
- v businessModels/consumerDirect/FashionFlow/storeorg\_pt\_BR.xml
- v businessModels/consumerDirect/FashionFlow/storeorg\_zh\_CN.xml
- v businessModels/consumerDirect/FashionFlow/storeorg\_zh\_TW.xml
- v businessModels/consumerDirect/ForeignKeys.dtd
- v businessModels/consumerDirect/model/modelorg\_de\_DE.xm
- v businessModels/consumerDirect/model/modelorg\_en\_US.xml
- v businessModels/consumerDirect/model/modelorg\_es\_ES.xml
- v businessModels/consumerDirect/model/modelorg\_fr\_FR.xml
- v businessModels/consumerDirect/model/modelorg\_it\_IT.xml
- v businessModels/consumerDirect/model/modelorg\_ja\_JP.xml
- v businessModels/consumerDirect/model/modelorg\_ko\_KR.xml
- v businessModels/consumerDirect/model/modelorg\_pt\_BR.xml
- v businessModels/consumerDirect/model/modelorg\_zh\_CN.xml
- v businessModels/consumerDirect/model/modelorg\_zh\_TW.xml
- v businessModels/consumerDirect/MiniStore/ForeignKeys.dtd

#### B2B SAR files:

- v businessModels/advanceView/businessDirect/ToolTech/ForeignKeys.dtd
- v businessModels/businessDirect/ForeignKeys.dtd
- v businessModels/businessDirect/model/modelorg\_de\_DE.xml
- v businessModels/businessDirect/model/modelorg\_en\_US.xml
- businessModels/businessDirect/model/modelorg\_es\_ES.xml
- businessModels/businessDirect/model/modelorg\_fr\_FR.xml
- businessModels/businessDirect/model/modelorg\_it\_IT.xml
- v businessModels/businessDirect/model/modelorg\_ja\_JP.xml
- businessModels/businessDirect/model/modelorg\_ko\_KR.xml
- businessModels/businessDirect/model/modelorg\_pt\_BR.xml
- businessModels/businessDirect/model/modelorg\_zh\_CN.xml
- v businessModels/businessDirect/model/modelorg\_zh\_TW.xml
- v businessModels/businessDirect/ToolTech/storeorg\_de\_DE\_advanceView.xml
- businessModels/businessDirect/ToolTech/storeorg\_de\_DE.xml
- v businessModels/businessDirect/ToolTech/storeorg\_en\_US\_advanceView.xml
- businessModels/businessDirect/ToolTech/storeorg\_en\_US.xml
- businessModels/businessDirect/ToolTech/storeorg\_es\_ES\_advanceView.xml
- v businessModels/businessDirect/ToolTech/storeorg\_es\_ES.xml
- businessModels/businessDirect/ToolTech/storeorg\_fr\_FR\_advanceView.xml
- v businessModels/businessDirect/ToolTech/storeorg\_fr\_FR.xml
- v businessModels/businessDirect/ToolTech/storeorg\_it\_IT\_advanceView.xml
- businessModels/businessDirect/ToolTech/storeorg\_it\_IT.xml
- v businessModels/businessDirect/ToolTech/storeorg\_ja\_JP\_advanceView.xml
- v businessModels/businessDirect/ToolTech/storeorg\_ja\_JP.xml
- v businessModels/businessDirect/ToolTech/storeorg\_ko\_KR\_advanceView.xml
- businessModels/businessDirect/ToolTech/storeorg\_ko\_KR.xml
- v businessModels/businessDirect/ToolTech/storeorg\_pt\_BR\_advanceView.xml
- businessModels/businessDirect/ToolTech/storeorg\_pt\_BR.xml
- v businessModels/businessDirect/ToolTech/storeorg\_zh\_CN\_advanceView.xml
- v businessModels/businessDirect/ToolTech/storeorg\_zh\_CN.xml
- v businessModels/businessDirect/ToolTech/storeorg\_zh\_TW\_advanceView.xml
- v businessModels/businessDirect/ToolTech/storeorg\_zh\_TW.xml

Indirect model files (indirect model SAR files may also contain B2B or B2C files):

- v businessModels/advanceView/demandChannel/CatalogProfile/ForeignKeys.dtd
- v businessModels/advanceView/demandChannel/ResellerProfile/ForeignKeys.dtd
- v businessModels/demandChannel/CommercePlaza/channelorgrole.xml
- businessModels/demandChannel/ForeignKeys.dtd
- businessModels/demandChannelHosting/CommercePlaza/ channelorgrole\_advanceView.xml
- v businessModels/demandChannelHosting/CommercePlaza/channelorgrole.xml
- businessModels/demandChannelHosting/ForeignKeys.dtd
- v businessModels/supplyChannel/CommercePlaza/channelorgrole.xml
- v businessModels/supplyChannel/ForeignKeys.dtd
- v businessModels/supplyChannel/profile/supplier/data/organization.xml

The changes made to these files to resolve this particular problem were simply to replace the distinguished names for bootstrapped users or orgentity entries with

<span id="page-14-0"></span>lowercase. The recommended strategy for fixing any custom SAR file is to do a comparison with the version that is sent with the fix pack, and ensure that the sections where users/orgentity entries are bootstrapped are updated to match the new version. If you have created custom entries for orgentity or users, then you will have to do a search and replace as we did for the fix. Note that this only applies if you want to republish the SAR, as previously published stores will continue to work without any additional effort.

Look for entries such as:

```
<users users_id="-1003" dn="uid=channeladmin,ou=supplier hub
organization,o=business indirect supplier organization, o=root
organization" registertype="S" profiletype="B" lastsession="2000-11-07-
20.54.54.431670" />
```
or

```
<orgentity orgentity_id="@seller_b2c_orgentity_id" dn="ou=b2c,o=seller
organization,o=root organization" orgentitytype= "OU"
orgentityname="$$$_B2C Organization">
```
Note that the distinguished name portions are now in lowercase. This is the only thing that you need to change. Note also that there are many other files in the SAR that reference distinguished names, mostly related to contracts. If they are simply references to distinguished names, and not bootstrap data, then they do not need to be modified. You can tell the bootstrap data because, as with the two examples above, they include the values for all fields to be updated in the database.

## **WebSphere Commerce Updates**

This fix pack includes the following interim fixes (APARs or efixes):

*Table 1.*

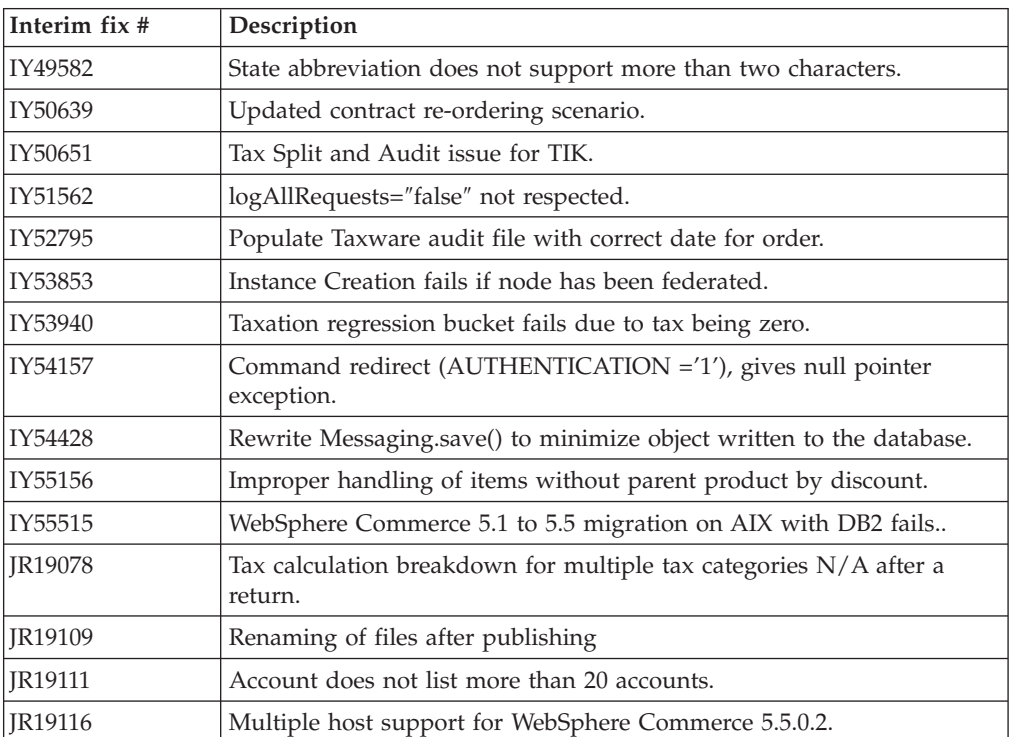

*Table 1. (continued)*

| JR19204 | The catalog.dtd file is missing attributes.                                            |  |  |
|---------|----------------------------------------------------------------------------------------|--|--|
| JR19222 | WebSphere Application Server version 5.0.1: ConnectionPool running<br>out of channels. |  |  |
| JR19242 | SendXMLOrderCmdImpl contain langId parameters, causing a<br>duplicate message.         |  |  |
| JR19243 | Exception appears in log when GetBaseUnitPrice is used.                                |  |  |
| JR19244 | Quantity measure problem.                                                              |  |  |
| JR19279 | JCA JMS resource adapter does not recover from broken JMS<br>connection.               |  |  |
| JR19292 | Some PMT pages throw error when the cataloged entries are missing.                     |  |  |
| JR19296 | Unable to change item quantity for existing order in Accelerator.                      |  |  |
| JR19305 | Accelerator Order Summary "Payment Method" shows "Not<br>Provided".                    |  |  |
| JR19306 | Monetary format not correct in Accelerator Orders List                                 |  |  |
| JR19308 | Unable to change Payment method for existing orders in Accelerator                     |  |  |
| JR19313 | Accelerator Order Summary "Credit Card Type" always shows<br>American Express          |  |  |
| JR19322 | Update CSRCustomerInfoUpdateCmd to support additional<br>parameters.                   |  |  |
| JR19364 | Correct information display in order summary page when using COD.                      |  |  |
| JR19385 | Descriptive Attribute Sku-resolution error.                                            |  |  |
| JR19428 | OrderProcess deletes SubOrderAdjustments.                                              |  |  |
| JR19429 | Order processing without WebSphere Commerce Payments generates<br>class not found.     |  |  |
| JR19431 | acpload fails to load vbv policies.                                                    |  |  |
| JR19432 | CatalogAssetStore.sar publishing failed with the remote DB2/390.                       |  |  |
| JR19434 | stagecopy with parameter -script_file fails on DB2/390                                 |  |  |
| JR19435 | Max logon ID length should not be hardcoded.                                           |  |  |
| JR19480 | Problem displaying cross-sell.                                                         |  |  |
| JR19528 | Discounts fail due to issue with case.                                                 |  |  |
| JR19535 | Segment cache is causing table scan in MBRGRPMBR table.                                |  |  |
| JR19547 | Order Capture always call WebSphere Commerce Payments without<br>Payments installed.   |  |  |
| JR19597 | Scheduler threads execute at abnormal intervals.                                       |  |  |
| JR19599 | Incorrect item price.                                                                  |  |  |
| JR19691 | Staging copy generate SQL0206N error.                                                  |  |  |
| JR19703 | Reset password does not work with LDAP.                                                |  |  |
| JR19790 | Report page hangs when connected to WCAMART.                                           |  |  |
| JR19791 | Cannot add users to workspace from Accelerator on Oracle.                              |  |  |
| JR19841 | Relationship group evaluation needs to be optimized.                                   |  |  |
| JR19873 | Fail to publish catalog.csv file.                                                      |  |  |
| SE12918 | Not serializable exception appears if orb service pass by reference is<br>false.       |  |  |
| SE14307 | Staging database cannot be created successfully                                        |  |  |
|         |                                                                                        |  |  |

*Table 1. (continued)*

| SE14309        | Broken remote configuration client.              |  |
|----------------|--------------------------------------------------|--|
| SE14313        | DB2/390 code impacts dbclean on other platforms. |  |
| <b>SE14775</b> | User traffic logging error.                      |  |

The fix pack is cumulative and includes all fixes from previous fix packs. The following is a list of updates or improvements new to this fix pack only. Please see previous fix pack installation guides for updates and improvements new to that fix pack.

- Campaigns
	- Resolved exception thrown when evaluating initiative by Blaze.
- Catalog
	- Resolved issue where search category returned all categories, not just master catalog's category.
	- Resolved issue when creating a product through Accelerator assigns default fulfillment center, not the one logged in with.
	- Resolved issue where Sales Catalog menu shows up in Accelerator.
- Configuration Manager
	- Resolved issue where Configuration Manager unable to configure IHS version 2 httpd.conf.
	- Resolved issue of failing to find user when enabling OS security on OS/400.
	- Resolved issue where security panel could not be displayed in Configuration Manager.
	- Resolved issue where CHECKV55 JCL failed to run when creating an instance.
- Development
	- Shortened path to EAR location for DevLite package.
	- Corrected DevLite null pointer exception in ShipItems.java stored procedure.
- Messaging
	- Resolved messaging exception when forwarding to JSP.
	- Corrected messaging.java compilation error.
- Migration
	- Added more trace information for the pre-migration script.
	- Resolved issue where Oracle schema creation missed some data inserts from wcs51 tables.
	- Resolved issue where incorrect value inserted for MARKFORDELETE in contract table.
	- Resolved issue where DN entries were not getting updated correctly.
	- Corrected mode value setting for the MQ transport.
	- Resolved WebSphere Commerce 5.4 to 5.5 migration issue where some campaign pages cannot be displayed.
	- Enhanced security.
	- Added more frequent commits in the Schema\_ws program.
- Orders
	- Resolved issue where OrderSearchBean does search on Custom Order Status.
	- Resolved issue where a blank page was shown instead of an error page.
- Resolved issue where a CSR cannot resubmit for payment process if Payment Manager is not used.
- Resolved issue where a shopper is unable to complete order (MarketPlace).
- Resolved issue that prevented completion of an order with a VisaNet payment type on the CSA.
- Payment
	- Correct issue when VisaNet cassette receives a response from an SSL gateway with an unsupported content type.
- Runtime
	- Resolved issue where a new customer gets profile information.
	- Resolved issue where Channel Manager had no authority to add Approvals for an organization.
	- Enforced loading of connector project before EJBs.
	- Removed extraneous ignore value=″true″ in cachespec\_command.xml.
- Staging
	- Resolved synchronization issue of tables with double-byte data.
- Store Publishing
	- Resolved issues where store publishing overwrites the store module's MANIFEST.MF.
- Access control fixes

## <span id="page-18-0"></span>**Chapter 3. Determining installed fix packs and interim fixes**

The installer packaged with the fix pack includes options for determining installed WebSphere Commerce fix packs and interim fixes. To use the update installer you must first download and extract the fix pack to a temporary directory which will be denoted by *fp\_installdir*. See the section ["Preinstallation"](#page-24-0) on page 17 for instructions on how to do this. Complete the following step before moving on:

 $\triangleright$  AIX  $\triangleright$  Linux  $\triangleright$  Solaris  $\triangleright$  Windows Using the command line, navigate to the *fp\_installdir* directory.

▶ 400 Enter the QShell by typing QSH at the OS/400 command prompt. Navigate to the *fp\_installdir* directory.

## **Determining installed fix packs**

To determine installed WebSphere Commerce fix packs do the following:

- 1. Ensure that you are in the *fp\_installdir*.
- 2. Run the following command, replacing where appropriate, options specific to your WebSphere Commerce installation.
- This section determines which fix packs have been applied to WebSphere Commerce.

> AIX > 400 > Linux > Solaris | ./updateSilent.sh fixpack list *WC\_installdir*

Windows updateSilent.bat fixpack list *WC\_installdir*

Where *WC\_installdir* is the installation path for WebSphere Commerce 5.5. The default installation directory is defined in the Preface under the section Path variables on page [vi.](#page-5-0)

For example,

AIX ./updateSilent.sh fixpack list /usr/WebSphere/CommerceServer55

Windows updateSilent.bat fixpack list c:\WebSphere\CommerceServer55

This section determines which fix packs have been applied to your WebSphere Commerce or Payments instance.

AIX 200 Einux Solaris ./updateSilent.sh fixpack list *Instance\_dir* | *Pay\_instance\_dir* ] Windows updateSilent.bat fixpack list [ *Instance\_dir* | *Pay\_instance\_dir* ]

Where *Instance\_dir* is the path for your WebSphere Commerce instance and *Pay\_instance\_dir* the path for your WebSphere Commerce Payments instance. The default directories are defined in the Preface under the section Path variables on page [vii.](#page-6-0)

For example,

▶ 400 ./updateSilent.sh fixpack list /QIBM/UserData/WebAS5/Base/WAS\_myserver/installedApps/myhost/WC\_demo.ear

<span id="page-19-0"></span>Linux ./updateSilent.sh fixpack list /opt/WebSphere/AppServer/installedApps/myhost/ my payments Commerce Payments App.ear

**Note:** If the WebSphere Commerce or Payments instance was created after the installation of the fix pack then running the above commands against the WebSphere Commerce or Payments instance will not report any installed fix packs. To determine the fix pack level of WebSphere Commerce and Payments instances created after the installation of a fix pack complete the following steps:

- 1. To determine the fix pack level of the WebSphere Commerce instance, navigate to your *Instance\_dir*/properties/version directory or, to determine the fix pack level of the Payments instance, navigate to your *Pay\_instance\_dir*/properties/version directory.
- 2. Open the following file in a text editor:

Business BE.product

>Professional PRO.product

> Express | EXPRESS.product

3. Search for the <version> tag. In between the version tags is the current fix pack level.

## **Determining installed interim fixes (APARs or efixes)**

- 1. Ensure that you are in the *fp\_installdir*.
- 2. Run the following command, replacing where appropriate, options specific to your WebSphere Commerce installation.
- This section determines which interim fixes have been applied to WebSphere Commerce.

 $\triangleright$  AIX  $\triangleright$  400  $\triangleright$  Linux  $\triangleright$  Solaris ./updateSilent.sh fix list

*WC\_installdir*

Windows updateSilent.bat fix list *WC\_installdir*

Where *WC\_installdir* is the installation path for WebSphere Commerce 5.5. The default installation directory is defined in the Preface under the section Path variables on page [vi.](#page-5-0)

For example,

AIX ./updateSilent.sh fix list /usr/WebSphere/CommerceServer55

Windows updateSilent.bat fix list c:\WebSphere\CommerceServer55

This section determines which interim fixes have been applied to your WebSphere Commerce instance. **Note:** To determine what interim fixes are installed on your Payments instance contact IBM support.

 $\triangleright$  AIX  $\triangleright$  400  $\triangleright$  Linux  $\triangleright$  Solaris ./updateSilent.sh fix list

*Instance\_dir*

Windows updateSilent.bat fix list *Instance\_dir*

Where *Instance\_dir* is the path for your WebSphere Commerce instance. The default directory is defined in the Preface under the section Path variables on page [vii.](#page-6-0)

For example,

▶ 400 ./updateSilent.sh fix list

/QIBM/UserData/WebAS5/Base/WAS\_myserver/installedApps/myhost/WC\_demo.ear

> Linux | ./updateSilent.sh fix list /opt/WebSphere/AppServer/installedApps/myhost/WC\_demo.ear

**Note:** If the WebSphere Commerce instance was created after the installation of an interim fix then running the above commands against the WebSphere Commerce instance will not report any installed interim fixes. To determine installed interim fixes on your WebSphere Commerce instances created after the installation of interim fix complete the following steps:

- 1. Navigate to the *Instance\_dir*/properties/version/history directory.
- 2. Open the event.history file in a text editor and look between the <event-history> tags for information about installed interim fixes.

## <span id="page-22-0"></span>**Chapter 4. Installing the fix pack**

## **Installation overview**

**Important:**

If you also use WebSphere Commerce Developer, ensure that WebSphere Commerce and WebSphere Commerce Developer are at the same fix pack level. If you apply a fix pack to WebSphere Commerce, apply the same level of fix pack to WebSphere Commerce Developer. WebSphere Commerce fix packs apply to both WebSphere Commerce Developer and WebSphere Commerce.

The fix pack installation consists of the following sections:

- ["Prerequisites"](#page-23-0) on page 16
- "Before [applying](#page-23-0) the fix pack" on page 16
	- "Multinode [environments"](#page-23-0) on page 16
	- "Installing new [components"](#page-23-0) on page 16
	- ["Exporting](#page-24-0) instances" on page 17
- ["Preinstallation"](#page-24-0) on page 17
- v Installing the fix pack using either the silent install or graphical user interface install
	- "Silent [install"](#page-25-0) on page 18
		- "Applying the fix pack to WebSphere [Commerce"](#page-25-0) on page 18
			- "Updating WebSphere [Commerce"](#page-25-0) on page 18
			- v "Running the [wc55nonroot](#page-26-0) script" on page 19
		- "Applying the fix pack to existing [WebSphere](#page-26-0) Commerce and Payments [instances"](#page-26-0) on page 19
			- "Running the config ant script" on page 19
			- v ["Running](#page-26-0) the updatedb script" on page 19
			- v "Updating existing [WebSphere](#page-27-0) Commerce and Payments instances" on [page](#page-27-0) 20
	- ["Graphical](#page-28-0) user interface install" on page 21
		- "Applying the fix pack to WebSphere [Commerce"](#page-29-0) on page 22
			- v "Updating WebSphere [Commerce"](#page-29-0) on page 22
			- v "Running the [wc55nonroot](#page-29-0) script" on page 22
		- "Applying the fix pack to existing [WebSphere](#page-29-0) Commerce and Payments [instances"](#page-29-0) on page 22
			- v "Running the [config\\_ant](#page-29-0) script" on page 22
			- ["Running](#page-30-0) the updatedb script" on page 23
			- v "Updating existing [WebSphere](#page-31-0) Commerce and Payments instances" on [page](#page-31-0) 24
- Post install steps
	- "Post install [script"](#page-32-0) on page 25
	- "DB2 on [Windows](#page-33-0) update steps" on page 26
	- ["Updating](#page-34-0) EJB isolation levels" on page 27
- ["Updating](#page-34-0) Payments instances" on page 27
- ["Updating](#page-35-0) the IBM HTTP Server" on page 28

### <span id="page-23-0"></span>**Prerequisites**

The WebSphere Commerce and WebSphere Commerce – Express 5.5.0.5 fix pack can be applied to the base level (5.5.0.0), the fix pack 1 level (5.5.0.1), the fix pack 2 level (5.5.0.2), the fix pack 3 level (5.5.0.3), or the fix pack 3 level (5.5.0.4).

WebSphere Application Server prerequisites:

- If you have WebSphere Application Server Version 5.0:
	- $\sim$  AIX  $\sim$  Linux Solaris Windows Upgrade to WebSphere Application Server Version 5.0.1 and download and install the interim fix PQ78690 for WebSphere Application Server Version 5.0.1
- v If you have WebSphere Application Server Version 5.0.1:
	- $-$  AIX **D** Linux Solaris Windows Download and install the interim fix PQ78690 for WebSphere Application Server Version 5.0.1
- If you have WebSphere Application Server Version 5.0.2:
	- $-$  AIX  $\rightarrow$  Linux  $\rightarrow$  Solaris  $\rightarrow$  Windows Download and install the interim fix PQ78690 for WebSphere Application Server Version 5.0.2
	- AIX Solaris Windows Download and install the interim fix PQ75634

▶ 400 Series customers must ensure that they have applied all Program Temporary Fixes (PTFs). For a list of the PTFs, go to:

ftp://ftp.software.ibm.com/software/websphere/commerce/55/en/v55ptf.html. Before applying the PTF, view the PTF cover letter for additional instructions.

## **Before applying the fix pack**

## **Multinode environments**

If you have the various WebSphere Commerce components distributed in a multinode installation, the fix pack must be applied to each node. For example, for a custom 5–node installation that has a Web server node, a WebSphere Commerce Payments server node, a Configuration Manager client node, a WebSphere Commerce Server node, and a Database server node, the fix pack would be applied to the Payments node, the Configuration Manager client node and the WebSphere Commerce Server node. The fix pack would not be applied to the Web server node or the database node. If you are working in a clustered environment the fix pack must also be applied to each WebSphere Commerce Server node in the cluster.

1400 iSeries customers will be required to download and apply the Windows fix pack to the WebSphere Commerce Configuration Manager client node. For the Windows fix pack installation on the Configuration Manager client node, you can choose to use either the silent install method or the graphical user interface install method. This action is in addition to downloading and applying the OS/400 fix pack on the iSeries system where WebSphere Commerce is installed.

#### **Installing new components**

If any new components are installed from the base (5.5.0.0) CDs the fix pack must be reapplied to that component in order to bring it up to the 5.5.0.5 level. For

example, if the Configuration Manager client is loaded on a node using the base CDs the fix pack must be reapplied to the Configuration Manager client node.

## <span id="page-24-0"></span>**Exporting instances**

Any instances exported after the fix pack is applied will no longer be at the fix pack level. The fix pack must be applied to the instance again after exporting it.

## **Preinstallation**

- 1. Create a temporary directory to download the fix pack into. This temporary directory will be denoted by *fp\_installdir* in the remaining sections of this guide.
- 2. Download the fix pack from the WebSphere Commerce 5.5.0.5 fix pack Web site (http://www.ibm.com/support/docview.wss?uid=swg24008583) into *fp\_installdir* directory. The file you download will be denoted by *WC\_5505\_file\_name.jar* in the remaining sections of this guide.

▶ 400 Before moving on to the next step, enter the QShell by typing QSH at the OS/400 command prompt.

3. Extract the files in the *WC\_5505\_file\_name.jar* file by first navigating to the *fp\_installdir* directory and then running the following command:

\_AIX \_\_<mark>\_> Linux \_\_</mark>> Solaris *\_\_ WAS\_installdir/*java/bin/jar -xvf

*WC\_5505\_file\_name.jar*

400 jar -xvf *WC\_5505\_file\_name.jar*

Windows *WAS\_installdir*\java\bin\jar -xvf *WC\_5505\_file\_name.jar*

4. AIX  $\blacktriangleright$  Linux  $\blacktriangleright$  Solaris Run the following command:

chmod -R 775 *fp\_installdir*

For example, if your temporary directory, *fp\_installdir*, is /5505 and the JAR file you have downloaded, *WC\_5505\_file\_name.jar*, is WC\_5505\_AIX\_BE.jar then you would run the following commands:

cd /5505

/usr/WebSphere/AppServer/java/bin/jar -xvf WC\_5505\_AIX\_BE.jar chmod -R 775 /5505

 $5.$  AIX  $\blacktriangleright$  Linux  $\blacktriangleright$  Solaris Ensure that you are logged in as the root user.

▶ 400 Ensure that you are logged in as a user that has QSECOFR authority.

**Windows** Ensure that you are logged in with a Windows user ID that is a member of the Administrator group.

- 6. Stop the following:
	- v Web server and its respective administration processes.
	- v WebSphere Commerce Application Servers. For example, WC\_*instance\_name*.
	- WebSphere Commerce Configuration Manager server.

For instructions on how to stop and start these components, refer to the *IBM WebSphere Commerce Version 5.5 Installation Guide* or *IBM WebSphere Commerce — Express Installation Guide*

7. Windows Open a new Command Prompt window for each section of the fix pack install process. For example, after completing the section ″Updating WebSphere Commerce″ close the Command Prompt window and open a new one in order to complete the section ″Running the config\_ant script″. This will ensure that your PATH and CLASSPATH variables are reset.

- <span id="page-25-0"></span>8. AIX  $\blacktriangleright$  400  $\blacktriangleright$  Linux  $\blacktriangleright$  Solaris Before continuing for the installation, run the following command:
	- . *WAS\_installdir*/bin/setupCmdLine.sh

There are two ways to install this fix pack depending on your operating system.

▶ 400 Only the silent installation is available.

 $\triangleright$  AIX  $\triangleright$  Linux  $\triangleright$  Solaris Windows Either the silent installation or the graphical user interface installation may be used.

## **Silent install**

**Note**: Ensure that you complete all sections in the order that they appear.

## **Applying the fix pack to WebSphere Commerce**

#### **Updating WebSphere Commerce**

This section will update WebSphere Commerce.

1.  $\geq$  AIX  $\geq$  Linux  $\geq$  Solaris Windows Using the command line, navigate to the *fp\_installdir* directory.

▶ 400 Enter the QShell by typing QSH at the OS/400 command prompt. Navigate to the *fp\_installdir* directory. Before continuing for the installation, run the following command:*WAS\_installdir*/bin/setupCmdLine.sh

2. Run the following command, replacing where appropriate, options specific to your WebSphere Commerce installation.

> AIX | 400 | Linux D Solaris ./updateSilent.sh fixpack install *WC\_installdir fixpackID fp\_installdir*/wc

Windows updateSilent.bat fixpack install *WC\_installdir fixpackID fp\_installdir*\wc

When you see any of the following names, substitute your required option or system value as described:

- *WC\_installdir*: The installation path for WebSphere Commerce 5.5. The default installation directory is defined in the Preface under the section Path variables on page [vi.](#page-5-0)
- v *fixpackID*: The name of the fix pack to be installed. For example, wc55BE\_fp5\_aix.
- *fp\_installdir*: The temporary directory where the fix pack was downloaded into.

For example,

AIX ./updateSilent.sh fixpack install /usr/WebSphere/CommerceServer55 wc55BE\_fp5\_aix /5505/wc

400 ./updateSilent.sh fixpack install /QIBM/ProdData/CommerceServer55 wc55BE\_fp5\_os400 /5505/wc

▶ Linux | ./updateSilent.sh fixpack install /opt/WebSphere/CommerceServer55 wc55PRO\_fp5\_linux /5505/wc

Solaris ./updateSilent.sh fixpack install /opt/WebSphere/CommerceServer55 wc55PRO\_fp5\_sun /5505/wc

Windows updateSilent.bat fixpack install c:\WebSphere\CommerceServer55 wc55EXPRESS fp5 win c:\5505\wc

<span id="page-26-0"></span>3. Ensure that the installer displays the message Fix pack installation completed successfully. If you do not get this message the installer will indicate the log files to check.

#### **Installing Interim Fix JR20944**

This interim fix installs files that are not included in the fix pack. Download the JR20944 interim fix package from the WebSphere Commerce 5.5.0.5 download page (http://www.ibm.com/support/docview.wss?uid=swg24008583). Once downloaded, please extract the package and follow the extracted readme file for installation instructions.

#### **Running the wc55nonroot script**

 $\triangleright$  AIX  $\triangleright$  Linux  $\triangleright$  Solaris

This section will update file permissions on  $UNIX^{\circledR}$  systems

- 1. Navigate to the *WC\_installdir*/bin directory.
- 2. Run the following command:

./wc55nonroot.sh

**Note:** If you do not have existing WebSphere Commerce instances or Payments instances, then the fix pack installation is complete; move on to "Post [installation](#page-31-0) [steps"](#page-31-0) on page 24 and complete any applicable steps. If you have existing WebSphere Commerce instances or Payments instances, move on to the next section.

## **Applying the fix pack to existing WebSphere Commerce and Payments instances**

#### **Running the config\_ant script**

This section will update all existing WebSphere Commerce instance XML files.

- 1.  $\triangleright$  AIX  $\triangleright$  Linux  $\triangleright$  Solaris Switch to the WebSphere Commerce non-root user ID. This ID was created before installing WebSphere Commerce.
- 2. Navigate to the *WC\_installdir*/bin directory.
- 3. Run the following command:

 $>$  AIX  $\,$   $\,$  Linux  $\,$   $\,$   $\,$  400  $\,$   $\,$  Solaris  $\,$  ./config\_ant.sh -buildfile *WC\_installdir*/xml/config/updateInstances.xml -DupdateCEP=no

> Windows config ant.bat -buildfile

*WC\_installdir*\xml\config\updateInstances.xml -DupdateCEP=no

To verify that the script was successfully completed look at the updateInstance.log file located under:

AIX > Linux > Solaris > Windows *WC\_installdir* / logs

400 *WC\_userdir*/logs

#### **Running the updatedb script**

This section will update the WebSphere Commerce instance database. Repeat these steps for each WebSphere Commerce instance you have configured on your machine.

- <span id="page-27-0"></span>1.  $\triangleright$  AIX  $\triangleright$  Linux  $\triangleright$  Solaris Switch to the WebSphere Commerce non-root user ID. This ID was created before installing WebSphere Commerce.
- 2. Navigate to the *WC\_installdir*/bin directory.
- 3. Run the following command:

AIX 400 Linux Solaris ./updatedb.sh *dbname userId password instance\_name dbtype dbhost staging platform locale earPath*

Windows updatedb.bat *dbname userId password instance\_name dbtype dbhost staging locale earPath*

**b** DB2 for  $>$  390 **2** z/OS. Jupdatedb.sh dbname *userId password instance\_name* DB2390 *dbhost staging* ws *locale earPath schemaowner*

When you see any of the following names, substitute your required option or system value as described:

• *dbname*: The name of the database to be updated.

**100** This is the database name as found in the relational database directory.

• *userId*: The user ID of the user who owns the database.

**100 The owner of the WebSphere Commerce instance.** 

• *password*: The password of the user who owns the database.

100 The password of the owner of the WebSphere Commerce instance.

- v *instance\_name*: The name of a previously created WebSphere Commerce instance.
- *dbtype*: Either DB2 or Oracle.
- *dbhost*: The fully qualified host name of the machine where the database resides.
- *staging*: Either Y or N if your database is for the staging server.
- *platform*: The platform of the database is ws or iSeries.
- *locale*: The default locale of this instance, and is one of: en\_US, fr\_FR, es\_ES, de\_DE, it\_IT, pt\_BR, ko\_KR, ja\_JP, zh\_CN or zh\_TW.
- *earPath*: Path of the ear of the previously created WebSphere Commerce instance.
- *schemaowner:*: The schema owner of the database.

To verify that the script was successfully completed, look at the schemacreation\_fp\*.log file located in the *WC\_installdir*/logs directory. For iSeries machines, the log file is located in the *WC\_userdir*/logs directory.

#### **Updating existing WebSphere Commerce and Payments instances**

This section will update your WebSphere Commerce instance or Payments instance. Repeat these steps for each WebSphere Commerce instance or Payments instance or both you have configured on your system.

**100 Note:** WebSphere Commerce Payments instances on OS/400 are updated by Program Temporary Fixes (PTFs) and not the fix pack. For a list of the PTFs, go to: ftp://ftp.software.ibm.com/software/websphere/commerce/55/ en/v55ptf.html

1.  $\triangleright$  AIX  $\triangleright$  Linux  $\triangleright$  Solaris  $\triangleright$  Windows Using the command line, navigate to the *fp\_installdir* directory.

▶ 400 Enter the QShell by typing QSH at the OS/400 command prompt. Navigate to the *fp\_installdir* directory.

<span id="page-28-0"></span>2. Run the following command, replacing where appropriate, options specific to your WebSphere Commerce installation.

AIX Linux Solaris ./updateSilent.sh fixpack install [ *Instance\_dir* | *Pay\_instance\_dir* ] *fixpackID fp\_installdir*/was

400 ./updateSilent.sh fixpack install *Instance\_dir fixpackID fp\_installdir*/was

Windows updateSilent.bat fixpack install [ *Instance\_dir* | *Pay\_instance\_dir* ] *fixpackID fp\_installdir*\was

When you see any of the following names, substitute your required option or system value as described:

- *Instance\_dir*: The path for your WebSphere Commerce instance. The default directory is defined in the Preface under the section Path variables on page [vii.](#page-6-0)
- v *Pay\_instance\_dir*: The path for your WebSphere Commerce Payments instance. The default directory is defined in the Preface under the section Path variables on page [vii.](#page-6-0)
- v *fixpackID*: The name of the fix pack to be installed. For example, wc55BE\_fp5\_aix.
- v *fp\_installdir*: The temporary directory where the fix pack was downloaded into.

For example, to apply the fix pack to the WebSphere Commerce instance:

AIX ./updateSilent.sh fixpack install /usr/WebSphere/AppServer/installedApps/myhost/ WC\_demo.ear wc55BE\_fp5\_aix /5505/was

400 ./updateSilent.sh fixpack install /QIBM/UserData/WebAS5/Base/WAS\_myserver/installedApps/myhost/WC\_demo.ear wc55EXPRESS\_fp5\_os400 /5505/was

**Linux** ./updateSilent.sh fixpack install /opt/WebSphere/AppServer/installedApps/myhost/ WC demo.ear wc55PRO fp5 linux /5505/was

For example, to apply the fix pack to the Payments instance:

Solaris ./updateSilent.sh fixpack install /opt/WebSphere/AppServer/installedApps/myhost/ my payments Commerce Payments App.ear wc55PRO fp5 sun /5505/was

Windows updateSilent.bat fixpack install c:\WebSphere\AppServer\installedApps\myhost\ my\_payments\_Commerce\_Payments\_App.ear wc55BE\_fp5\_win c:\5505\was

- 3. Ensure that the installer displays the message Fix pack installation completed successfully. If you do not get this message the installer will indicate the log files to check.
- 4. The fix pack installation is complete; move on to "Post [installation](#page-31-0) steps" on [page](#page-31-0) 24 and complete any applicable steps.

## **Graphical user interface install**

**Note**: Ensure that you complete all sections in the order that they appear.

## <span id="page-29-0"></span>**Applying the fix pack to WebSphere Commerce**

### **Updating WebSphere Commerce**

1. Using the command line, navigate to the *fp\_installdir* directory and type the following command based on your operating system:

> AIX > Linux > Solaris ./updateWizard.sh

Windows updateWizard.bat

- 2. Select a language and then click **OK**.
- 3. Click **Next** to continue.
- 4. Click **Next** to accept the WebSphere Commerce product found on your computer.
- 5. Select **Install fix packs**. Click **Next**.
- 6. Under Fix Pack Directory, type in the following:

> AIX D Linux D Solaris *fp\_installdir/wc* 

Windows *fp\_installdir*\wc

Click **Next**.

- 7. Click **Next** to accept the fix pack found.
- 8. Click **Next** to begin installing.
- 9. Ensure that the installer displays the message The following fix pack was successfully installed. If you do not get this message the installer will indicate the log files to check. Click **Finish.**

#### **Installing Interim Fix JR20944**

This interim fix installs files that are not included in the fix pack. Download the JR20944 interim fix package from the WebSphere Commerce 5.5.0.5 download page (http://www.ibm.com/support/docview.wss?uid=swg24008583). Once downloaded, please extract the package and follow the extracted readme file for installation instructions.

#### **Running the wc55nonroot script**

 $\triangleright$  AIX  $\triangleright$  Linux  $\triangleright$  Solaris

This section will update file permissions on UNIX systems

- 1. Navigate to the *WC\_installdir*/bin directory.
- 2. Run the following command:

./wc55nonroot.sh

**Note:** If you do not have existing WebSphere Commerce instances or Payments instances the fix pack installation is complete; move on to "Post [installation](#page-31-0) steps" on [page](#page-31-0) 24 and complete any applicable steps. If you have existing WebSphere Commerce instances or Payments instances move on to the next section.

## **Applying the fix pack to existing WebSphere Commerce and Payments instances**

#### **Running the config\_ant script**

This section will update all existing WebSphere Commerce instance XML files.

1. AIX **Exercise Solaris Switch to the WebSphere Commerce non-root user** ID. This ID was created before installing WebSphere Commerce.

- <span id="page-30-0"></span>2. Navigate to the *WC\_installdir*/bin directory.
- 3. Run the following command:

AIX Linux Solaris ./config\_ant.sh -buildfile *WC\_installdir*/xml/config/updateInstances.xml -DupdateCEP=no

> Windows config\_ant.bat -buildfile *WC\_installdir*\xml\config\updateInstances.xml -DupdateCEP=no

To verify that the script was successfully completed look at the updateInstance.log file located in the *WC\_installdir*/logs directory.

#### **Running the updatedb script**

This section will update the WebSphere Commerce instance database. Repeat these steps for each WebSphere Commerce instance you have configured on your machine.

- 1. AIX  $\blacktriangleright$  Linux  $\blacktriangleright$  Solaris Switch to the WebSphere Commerce non-root user ID. This ID was created before installing WebSphere Commerce.
- 2. Navigate to the *WC\_installdir*/bin directory.
- 3. Run the following command:

AIX 400 Linux Solaris ./updatedb.sh *dbname userId password instance\_name dbtype dbhost staging platform locale earPath*

Windows updatedb.bat *dbname userId password instance\_name dbtype dbhost staging locale earPath*

DB2 for  $>$  390  $>$  2/0S ./updatedb.sh dbname *userId password instance\_name* DB2390 *dbhost staging* ws *locale earPath schemaowner* When you see any of the following names, substitute your required option or system value as described:

• *dbname*: The name of the database to be updated.

**100** This is the database name as found in the relational database directory.

• *userId*: The user ID of the user who owns the database.

▶ 400 The owner of the WebSphere Commerce instance.

- *password*: The password of the user who owns the database.
	- **2 400** The password of the owner of the WebSphere Commerce instance.
- *instance\_name*: The name of a previously created WebSphere Commerce instance.
- *dbtype*: Either DB2 or Oracle.
- *dbhost*: The fully qualified host name of the machine where the database resides.
- v *staging*: Either Y or N if your database is for the staging server.
- *platform*: The platform of the database is ws or iSeries.
- *locale*: The default locale of this instance, and is one of: en US, fr FR, es ES, de\_DE, it\_IT, pt\_BR, ko\_KR, ja\_JP, zh\_CN or zh\_TW.
- *earPath*: Path of the ear of the previously created WebSphere Commerce instance.
- *schemaowner*:: The schema owner of the database.

<span id="page-31-0"></span>To verify that the script was successfully completed, look at the schemacreation fp<sup>\*</sup>.log file located in the *WC\_installdir*/logs directory. For iSeries machines, the log file is located in the *WC\_userdir*/logs directory.

### **Updating existing WebSphere Commerce and Payments instances**

This section will update your WebSphere Commerce instance or Payments instance. Repeat these steps for each WebSphere Commerce instance or Payments instance or both you have configured on your system.

- 1.  $\triangleright$  AIX  $\triangleright$  Linux  $\triangleright$  Solaris Ensure that you are logged in as the root user.
- 2. Using the command line, navigate to the *fp\_installdir* directory and enter the following commands based on your operating system:

AIX > Linux > Solaris ./updateWizard.sh

> Windows updateWizard.bat

- 3. Select a language and then click **OK**
- 4. Click **Next** to continue.
- 5. Click **Specify product information**, then click **Browse**.
- 6. Navigate to the *WAS\_installdir*/installedApps/*cell\_name* directory and do one of the following:

If you are applying the fix pack to a WebSphere Commerce instance:

- a. Click once on the **WC\_***instance\_name***.ear** folder.
- b. Click **Open**.
- c. Click **Next** to continue.

If you are applying the fix pack to a WebSphere Commerce Payments instance:

- a. Click once on the *pay\_instance\_name***\_Commerce\_Payments\_App.ear** folder.
- b. Click **Open**.
- c. Click **Next** to continue.
- 7. Select **Install fix packs**. Click **Next**.
- 8. Under Fix Pack Directory, type in the following:

 $\triangleright$  AIX  $\triangleright$  Linux  $\triangleright$  Solaris *fp\_installdir*/was

Windows *fp\_installdir*\was

Click **Next**.

- 9. Click **Next** to accept the fix pack found.
- 10. Click **Next** to begin installing.
- 11. Ensure that the installer displays the message The following fix pack was successfully installed. If you do not get this message the installer will indicate the log files to check.
- 12. Click **Finish**. The fix pack installation is complete; move on to "Post installation steps" and complete any applicable steps.

## **Post installation steps**

## **Advisory**

**Note**: New step required when creating new WebSphere Commerce instance.

<span id="page-32-0"></span>You must manually update the Channel Manager access control policies any time you create a new WebSphere Commerce instance after WebSphere Commerce 5.5 fix pack 5 is installed.

Anytime you create a new WebSphere Commerce at 5.5.0.5 level, please ensure that you complete the steps described in the "Updating Channel Manager access control policies."

## **Post install script**

**Business Professional** 

This script corrects problems with the online help HTML files and updates property files.

1.  $>$  AIX  $\|$  Linux  $\|$  Solaris  $\|$  Windows Using the command line, navigate to the *fp\_installdir* directory.

**2400** Enter the QShell by typing QSH at the OS/400 command prompt. Navigate to the *fp\_installdir* directory.

2. Run the following command:

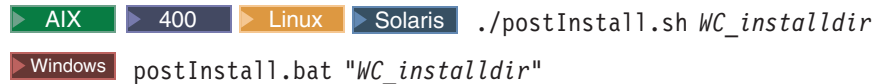

For example, on Windows you might run the following: postInstall.bat "c:\Program Files\WebSphere\CommerceServer55"

## **Updating Channel Manager access control policies**

**Note**: you must update the access control policies if you have any existing instance or every time you create a new instance.

Before loading the access control policy file, please ensure that you have not customized the specified policies below. Otherwise, please contact WebSphere Commerce Support for assistance.

- 1. Checking for customization:
	- a. Connect to the server database
	- b. Ensure that the existing policies have not changed by running the following SQL queries:
		- 1) select mbrgrpname, groupname, grpname from acpolicy p, mbrgrp m, acactgrp a, acresgrp r where policyname in ('ChannelManagersExecuteStoreStateChangeCommandsOnStoreResource') and p.member\_id =  $-2001$  and p.mbrgrp\_id = m.mbrgrp\_id and p.acactgrp\_id = a.acactgrp\_id and p.acresgrp\_id = r.acresgrp\_id This should return the following:
			- MBRGRPNAME is 'ChannelManagers'
			- GROUPNAME is 'StoreStateChangeCmdActionGroup'
			- v GRPNAME is 'StoreDataResourceGroup'
		- 2) select mbrgrpname, groupname, grpname from acpolicy p, mbrgrp m, acactgrp a, acresgrp r where policyname in ('ChannelManagersExecuteOrgEntityLockCommandsOnOrgResource') and p.member\_id =  $-2001$  and p.mbrgrp\_id = m.mbrgrp\_id and p.acactgrp\_id = a.acactgrp\_id and p.acresgrp\_id = r.acresgrp\_id This should return the following:
- MBRGRPNAME is 'ChannelManagers'
- GROUPNAME is 'OrgEntityLockActionGroup'
- v GRPNAME is 'OrganizationDataResourceGroup'

If all of the SQL results are as shown, please continue with step 2, otherwise please contact WebSphere Commerce Support for assistance.

- <span id="page-33-0"></span>2. To load policy updates to the database, complete the following steps:
	- a. Ensure that the d88838ChMgrAccessControlPolicies.xml file is in the following location:

*WC\_installdir*/xml/policies/xml

- $b. > AIX$  **Example 2** Solaris Switch to the WebSphere Commerce non-root user ID. This ID was created before installing WebSphere Commerce.
- c. Run the following command:

 $\triangleright$  AIX  $\triangleright$  400  $\triangleright$  Linux  $\triangleright$  Solaris *WC\_installdir*/bin/acpload.sh *dbname userID password* d88838ChMgrAccessControlPolicies.xml [*schema\_name*]

Windows *WC\_installdir*\bin\acpload.cmd *dbname userID password* d88838ChMgrAccessControlPolicies.xml [*schema\_name*]

When you see any of the following names, substitute your required option or system value as described:

- *dbname*: The name of the database to be updated.
- *userId*: The user ID of the user who owns the database.
- *password*: The password of the user who owns the database.
- *schema\_name*: The name of your database schema.
- d. Ensure that the script was successfully completed, do the following:
	- v Ensure that no errors are found in the acpload.log file located in the *WC\_installdir*/logs directory. For iSeries machines, the log file is located in the *WC\_userdir*/instances directory.
	- Ensure that there is no generated file with the word "error" in the file name located in the *WC\_installdir/*xml/policies/xml directory. For iSeries machines, the log file is located in the *WC\_userdir*/instances/*instance\_name*/xml/policies/xml directory.
- e. Restart the WebSphere Commerce Server for changes to come into effect.

### **Installing Interim Fix JR20874**

This interim fix installs files that are not included in the fix pack. Download the JR20944 interim fix package from the WebSphere Commerce 5.5.0.5 download page (http://www.ibm.com/support/docview.wss?uid=swg24008583). Once downloaded, please extract the package and follow the extracted readme file for installation instructions.

## **DB2 on Windows update steps**

This step applies to systems with a DB2 database on Windows.

If you have an existing WebSphere Commerce instance then run the following commands from a DB2 command window on your WebSphere Commerce instance database. If you have not created a WebSphere Commerce instance yet, run the following commands after creating a WebSphere Commerce instance on your instance database:

db2 reorgchk update statistics on table all

db2rbind *db\_name* all -l logfile

### <span id="page-34-0"></span>**Updating EJB isolation levels**

If you have existing WebSphere Commerce instances created run the following script to update the EJB isolation levels.

1.  $\triangleright$  AIX  $\triangleright$  Linux  $\triangleright$  Solaris Switch to the WebSphere Commerce non-root user ID. This ID was created before installing WebSphere Commerce.

▶ 400 Enter the QShell by typing QSH at the OS/400 command prompt.

- 2. Navigate to the *WC\_installdir*/bin directory.
- 3. Run the following command:

**Note:** Running the script without any parameters will display its usage and give an example.

AIX **External AIX** Solaris ./fixDeploy.sh

*WC\_installdir*/bin/projectList.txt *temporary\_workspace WAS\_installdir cell\_name* WC\_*instance\_name* workstation *WC\_installdir*

Windows fixDeploy.bat *WC\_installdir*\bin\projectList.txt *temporary\_workspace WAS\_installdir cell\_name* WC\_*instance\_name* workstation *WC\_installdir*

400 fixDeploy.sh *WC\_installdir*/bin/projectList.txt *temporary\_workspace WAS\_userdir cell\_name* WC\_*instance\_name* iSeries *WC\_installdir*

To verify that the script was successfully completed look at the fixDeploy.log file located in the *WC\_installdir*/bin directory. Scroll to the end of fixDeploy.log file. The xmi files that were updated are listed under the last section titled put the updated files back into Appserver.

## **Updating Payments instances**

If you have existing WebSphere Commerce Payments instances created complete the following steps.

- 1. Stop the Payments instance.
- 2. AIX  $\blacktriangleright$  AIX  $\blacktriangleright$  Linux  $\blacktriangleright$  Solaris Switch to the WebSphere Commerce non-root user ID. This ID was created before installing WebSphere Commerce.
- 3. Navigate to the *WC\_installdir*/bin directory.
- 4. Run the following command:

AIX Linux Solaris ./redeploypayments.sh [*pay\_instance\_name pay\_instance\_password*]

Windows redeploypayments.bat [*pay\_instance\_name pay\_instance\_password*]

The optional parameters, *pay\_instance\_name* and *pay\_instance\_password* are only required if a specific payments instance is to be redeployed. If *pay\_instance\_name* and *pay\_instance\_password* are not provided, all Payment instances will be redeployed.

For instructions on how to stop and start a Payments instance, refer to the *IBM WebSphere Commerce Version 5.5 Installation Guide* or *IBM WebSphere Commerce — Express Installation Guide*.

## <span id="page-35-0"></span>**Updating the IBM HTTP Server**

If you have existing WebSphere Commerce instances created and are using the IBM HTTP server, complete the following steps for each WebSphere Commerce instance you have configured on your system.

- 1. Navigate to the *HttpServer\_installdir*/conf directory and back up the current httpd.conf file.
- 2. Stop the IBM HTTP Server.
- 3. Start the WebSphere Commerce Configuration Manager server.
- 4. Launch the Configuration Manager Client graphical user interface.
- 5. Select **WebSphere Commerce** —> *cell\_name* —>**Commerce** —> **Instance List** —> *instance\_name* —> **Instance Properties** —> **Web Server**
- 6. On the Web Server panel, you do not need to update anything. Click **Apply**. Click **OK** when prompted to restart your web server. Click **OK** when the message Successfully configured the webserver is displayed.

**Note:** Click **YES** in any message boxes you receive. These messages indicate that the IBM HTTP Server and the configuration file already exists.

- 7. Exit Configuration Manager.
- 8. Start the IBM HTTP Server.

These steps do the following for the specific existing instance configuration in the httpd.conf file:

The following lines are removed if they exist:

```
<DirectoryMatch "(.*)(WEB-INF|META-INF|xml)(.*)/">
order allow,deny
deny from all
< /DirectoryMatch>
```
The following lines are added if they do not already exist

```
\bullet AIX \bullet Linux Solaris
```

```
<Directory WAS_installdir/installedApps/cell_name/
WC_instance_name.ear/OrganizationAdministration.war>
<FilesMatch "\.(jsp|class|jar|xml|properties)">
order allow,deny
deny from all
</FilesMatch></Directory>
<Directory WAS_installdir/installedApps/cell_name/
WC_instance_name.ear/CommerceAccelerator.war/WEB-INF>
order allow,deny
deny from all
</Directory>
<Directory WAS_installdir/installedApps/cell_name/
WC_instance_name.ear/CommerceAccelerator.war/META-INF>
order allow,deny
deny from all
</Directory>
<Directory WAS_installdir/installedApps/cell_name/
WC_instance_name.ear/Stores.war/WEB-INF>
order allow,deny
deny from all
</Directory>
```
<Directory *WAS\_installdir*/installedApps/*cell\_name*/ WC\_*instance\_name*.ear/Stores.war/META-INF> order allow,deny deny from all </Directory> <Directory *WAS\_installdir*/installedApps/*cell\_name*/ WC\_*instance\_name*.ear/SiteAdministration.war/WEB-INF> order allow,deny deny from all </Directory> <Directory *WAS\_installdir*/installedApps/*cell\_name*/ WC\_*instance\_name*.ear/SiteAdministration.war/META-INF> order allow,deny deny from all </Directory> <Directory *WAS\_installdir*/installedApps/*cell\_name*/ WC\_*instance\_name*.ear/OrganizationAdministration.war/WEB-INF> order allow,deny deny from all </Directory> <Directory *WAS\_installdir*/installedApps/*cell\_name*/ WC\_*instance\_name*.ear/OrganizationAdministration.war/META-INF> order allow,deny deny from all </Directory>

#### $\blacktriangleright$  400

v

<Directory *WAS\_userdir*/installedApps/*cell\_name*/ WC *instance name*.ear/OrganizationAdministration.war> <FilesMatch "\.(jsp|class|jar|xml|properties)"> order allow,deny deny from all </FilesMatch></Directory> <Directory *WAS\_userdir*/installedApps/*cell\_name*/ WC\_*instance\_name*.ear/CommerceAccelerator.war/WEB-INF> order allow,deny deny from all </Directory> <Directory *WAS\_userdir*/installedApps/*cell\_name*/ WC\_*instance\_name*.ear/CommerceAccelerator.war/META-INF> order allow,deny deny from all </Directory> <Directory *WAS\_userdir*/installedApps/*cell\_name*/ WC\_*instance\_name*.ear/Stores.war/WEB-INF> order allow,deny deny from all </Directory> <Directory *WAS\_userdir*/installedApps/*cell\_name*/ WC\_*instance\_name*.ear/Stores.war/META-INF>

```
order allow,deny
deny from all
</Directory>
<Directory WAS_userdir/installedApps/cell_name/
WC_instance_name.ear/SiteAdministration.war/WEB-INF>
order allow,deny
deny from all
</Directory>
<Directory WAS_userdir/installedApps/cell_name/
WC_instance_name.ear/SiteAdministration.war/META-INF>
order allow,deny
deny from all
</Directory>
<Directory WAS_userdir/installedApps/cell_name/
WC_instance_name.ear/OrganizationAdministration.war/WEB-INF>
order allow,deny
deny from all
</Directory>
<Directory WAS_userdir/installedApps/cell_name/
WC_instance_name.ear/OrganizationAdministration.war/META-INF>
order allow,deny
deny from all
</Directory>
```
#### **Windows**

v

```
<Directory WAS_installdir\installedApps\cell_name\
WC instance name.ear/OrganizationAdministration.war>
<FilesMatch "\.(jsp|class|jar|xml|properties)">
order allow,deny
deny from all
</FilesMatch></Directory>
<Directory WAS_installdir\installedApps\cell_name\
WC_instance_name.ear/CommerceAccelerator.war/WEB-INF>
order allow,deny
deny from all
</Directory>
<Directory WAS_installdir\installedApps\cell_name\
WC_instance_name.ear/CommerceAccelerator.war/META-INF>
order allow,deny
deny from all
</Directory>
<Directory WAS_installdir\installedApps\cell_name\
WC_instance_name.ear/Stores.war/WEB-INF>
order allow,deny
deny from all
</Directory>
<Directory WAS_installdir\installedApps\cell_name\
WC_instance_name.ear/Stores.war/META-INF>
order allow,deny
deny from all
</Directory>
```

```
<Directory WAS_installdir\installedApps\cell_name\
WC_instance_name.ear/SiteAdministration.war/WEB-INF>
order allow,deny
deny from all
</Directory>
<Directory WAS_installdir\installedApps\cell_name\
WC_instance_name.ear/SiteAdministration.war/META-INF>
order allow,deny
deny from all
</Directory>
<Directory WAS_installdir\installedApps\cell_name\
WC_instance_name.ear/OrganizationAdministration.war/WEB-INF>
order allow,deny
deny from all
</Directory>
<Directory WAS_installdir\installedApps\cell_name\
WC_instance_name.ear/OrganizationAdministration.war/META-INF>
order allow,deny
deny from all
</Directory>
```
## <span id="page-40-0"></span>**Chapter 5. Uninstalling the fix pack**

## **Uninstall overview**

The fix pack removal consists of the following sections:

- "Before removing the fix pack"
- v "Before you uninstall"
- v Uninstalling the fix pack using either the silent install or graphical user interface install
	- "Silent [uninstall"](#page-41-0) on page 34
		- "Removing the fix pack from WebSphere [Commerce"](#page-41-0) on page 34
		- ["Removing](#page-42-0) the fix pack from existing WebSphere Commerce and Payments [instances"](#page-42-0) on page 35
	- ["Graphical](#page-43-0) user interface uninstall" on page 36
		- "Removing the fix pack from WebSphere [Commerce"](#page-43-0) on page 36
		- ["Removing](#page-43-0) the fix pack from existing WebSphere Commerce and Payments [instances"](#page-43-0) on page 36

## **Before removing the fix pack**

Uninstalling the fix pack will restore the WebSphere Commerce product back to the level it was at before the fix pack installation was completed. These instructions below also remove the fix pack code from those WebSphere Commerce or WebSphere Commerce Payments instances that were updated at the same time the fix pack was applied to your system.

WebSphere Commerce instances or WebSphere Commerce Payments instances that were created after the installation of the fix pack, will remain at the current fix pack level. Following these instructions will not restore these instances to the previous level. If these instances are required to be at the previous level, contact IBM Support for further assistance.

If you are uninstalling multiple fix packs, the uninstallation of the fix packs must occur in the reverse-order of their installation. For example, if the system has both fix packs 1 and 4 installed and you would like to revert the system to the pre-fix pack 1 level, then you must uninstall fix pack 4 first, then uninstall fix pack 1.

### **Before you uninstall**

1.  $>$  AIX  $\blacktriangleright$  Linux  $\blacktriangleright$  Solaris Ensure that you are logged in as the root user for WebSphere Commerce.

▶ 400 Ensure that you are logged in as a user that has QSECOFR authority.

**Windows** Ensure that you are logged in with a Windows user ID that is a member of the Administrator group.

- 2. Stop the following:
	- Web server and its respective administration processes.
	- v WebSphere Commerce Application Servers. For example, WC\_*instance\_name*.
	- WebSphere Commerce Configuration Manager server.

<span id="page-41-0"></span>For the specific requirements on each of the supported operating systems, refer to ″Prerequisite software″ in the *IBM WebSphere Commerce Version 5.5 Installation Guide* or *IBM WebSphere Commerce — Express Installation Guide*

There are two ways to uninstall this fix pack, depending on your operating system.

▶ 400 Only the silent uninstall is available.

> Linux > Solaris > Windows Either the silent uninstall or the graphical user interface uninstall may be used.

## **Uninstall APARs**

Before removing the WebSphere Commerce fix pack, you must uninstall the two fix pack APAR's in the following order:

- 1. JR20874
- 2. JR20944

The instructions to uninstall each APAR is packaged with the APAR zip file

## **Silent uninstall**

## **Removing the fix pack from WebSphere Commerce**

1. AIX  $\blacktriangleright$  Linux  $\blacktriangleright$  Solaris  $\blacktriangleright$  Windows Using the command line, navigate to the *fp\_installdir* directory.

**400** Enter the QShell by typing QSH at the OS/400 command prompt. Navigate to the *fp\_installdir* directory.

2. Run the following command, replacing where appropriate, options specific to your WebSphere Commerce installation.

> AIX |▶ 400 |▶ Linux |▶ Solaris | ./updateSilent.sh fixpack uninstall *WC\_installdir fixpackID*

Windows updateSilent.bat fixpack uninstall *WC\_installdir fixpackID*

When you see any of the following names, substitute your required option or system value as described:

- v *WC\_installdir*: The installation path for WebSphere Commerce 5.5. The default installation directory is defined in the Preface under the section Path variables on page [vi.](#page-5-0)
- v *fixpackID*: The name of fix pack to be uninstalled. For example, wc55BE\_fp5\_aix.

For example, to remove the fix pack from WebSphere Commerce:

▶ 400 ./updateSilent.sh fixpack uninstall /QIBM/ProdData/CommerceServer55 wc55BE\_fp5\_os400

Windows updateSilent.bat fixpack uninstall c:\WebSphere\CommerceServer55 wc55EXPRESS\_fp5\_win

3. Ensure that the installer displays the message Fix pack uninstallation completed. If you do not get this message the installer will indicate the log files to check.

**Note:** If you do not have existing WebSphere Commerce instances or Payments instances, the fix pack uninstallation is complete. If you have existing WebSphere Commerce instances or Payments instances on which the fix pack has been applied, move on to the next section.

## <span id="page-42-0"></span>**Removing the fix pack from existing WebSphere Commerce and Payments instances**

This section will remove the fix pack from your existing WebSphere Commerce instance or Payments instance. Repeat these steps for each WebSphere Commerce instance or Payments instance or both you have configured on you system.

1.  $>$  AIX  $\blacktriangleright$  Linux  $\blacktriangleright$  Solaris  $\blacktriangleright$  Windows Using the command line, navigate to the *fp\_installdir* directory.

▶ 400 Enter the QShell by typing QSH at the OS/400 command prompt. Navigate to the *fp\_installdir* directory.

2. Run the following command, replacing where appropriate, options specific to your WebSphere Commerce installation.

 $\triangleright$  AIX  $\triangleright$  Linux  $\triangleright$  Solaris ./updateSilent.sh fixpack uninstall [ *Instance\_dir* | *Pay\_instance\_dir* ] *fixpackID*

400 ./updateSilent.sh fixpack uninstall *Instance\_dir fixpackID*

Windows updateSilent.bat fixpack uninstall [ *Instance\_dir* | *Pay\_instance\_dir* ] *fixpackID*

When you see any of the following names, substitute your required option or system value as described:

- v *Instance\_dir*: The path for your WebSphere Commerce instance. The default directory is defined in the Preface under the section Path variables on page [vii.](#page-6-0)
- v *Pay\_instance\_dir*: The path for your WebSphere Commerce Payments instance. The default directory is defined in the Preface under the section Path variables on page [vii.](#page-6-0)
- v *fixpackID*: The name of fix pack to be uninstalled. For example, wc55BE\_fp5\_aix.

For example, to remove the fix pack from the WebSphere Commerce instance:

▶ 400 ./updateSilent.sh fixpack uninstall /QIBM/UserData/WebAS5/Base/WAS\_myserver/installedApps/myhost/WC\_demo.ear wc55BE\_fp5\_os400

> Windows updateSilent.bat fixpack uninstall

c:\WebSphere\AppServer\installedApps\myhost\

my payments Commerce Payments App.ear wc55EXPRESS fp5 win

For example, to remove the fix pack from the Payments instance:

AIX ./updateSilent.sh fixpack uninstall /usr/WebSphere/CommerceServer55/installedApps/myhost/ my payments Commerce Payments App.ear wc55BE fp5 aix

3. Ensure that the installer displays the message Fix pack uninstallation completed. If you do not get this message the installer will indicate the log files to check. Uninstallation of the fix pack is complete.

## <span id="page-43-0"></span>**Graphical user interface uninstall**

## **Removing the fix pack from WebSphere Commerce**

1. Using the command line, navigate to the *fp\_installdir* directory and type the following commands based on your operating system:

> AIX > Linux > Solaris ./updateWizard.sh

Windows updateWizard.bat

- 2. Select a language and then click **OK**.
- 3. Click **Next** to continue.
- 4. Click **Next** to accept the WebSphere Commerce product found on your computer.
- 5. Select **Uninstall fix packs**. Click **Next**.
- 6. Select the fix pack to be uninstalled. Click **Next** to continue
- 7. Click **Next** to uninstall the fix pack.
- 8. Ensure that the installer displays the message The following fix pack was successfully uninstalled. If you do not get this message the installer will indicate the log files to check. Click **Finish** to exit.

**Note:** If you do not have existing WebSphere Commerce instances or Payments instances the fix pack uninstallation is complete. If you have existing WebSphere Commerce instances or Payments instances on which the fix pack has been applied, move on to the next section.

## **Removing the fix pack from existing WebSphere Commerce and Payments instances**

This section will remove the fix pack from your existing WebSphere Commerce instance or Payments instance. Repeat these steps for each WebSphere Commerce instance or Payments instance or both you have configured on you system.

1. Using the command line, navigate to the *fp\_installdir* directory and type the following commands based on your operating system:

> AIX > Linux > Solaris ./updateWizard.sh

Windows updateWizard.bat

- 2. Select a language and then click **OK**.
- 3. Click **Next** to continue.
- 4. Click **Specify product information**, then click **Browse**.
- 5. Navigate to the *WAS\_installdir*/installedApps/*cell\_name* directory and do one of the following:

If you are removing the fix pack from a WebSphere Commerce instance:

- a. Click once on the **WC\_***instance\_name***.ear** folder.
- b. Click **Open**.
- c. Click **Next** to continue.

If you are removing the fix pack from a WebSphere Commerce Payments instance:

- a. Click once on the *pay\_instance\_name***\_Commerce\_Payments\_App.ear** folder.
- b. Click **Open**.
- c. Click **Next** to continue.
- 6. Select **Uninstall fix packs**. Click **Next**. If the installer is unable to locate the installed fix pack, exit the installer and return to step 1 on [page](#page-43-0) 36.
- 7. Select the fix pack to be uninstalled. Click **Next** to continue.
- 8. Click **Next** to uninstall the fix pack.
- 9. Ensure that the installer displays the message The following fix pack was successfully uninstalled. If you do not get this message the installer will indicate the log files to check.
- 10. Click **Finish**. Uninstallation of the fix pack is complete.

## <span id="page-46-0"></span>**Chapter 6. Troubleshooting**

## **Technotes**

The following technote provides a link to all technotes related to this fix pack. Technotes can be found by using the technote number to search the IBM Web site (www.ibm.com).

| Title                                               | Number  | Description                                                                                                    |
|-----------------------------------------------------|---------|----------------------------------------------------------------------------------------------------|
| WebSphere<br>Commerce<br>5.5.0.5 Master<br>Technote | 1167171 | A single technote that contains links to all technotes related<br>to WebSphere Commerce 5.5 and WebSphere Commerce —<br>Express. Technotes addressed by this fix pack, and any<br>new technotes, will be included in this Master Technote.<br>http://www.ibm.com/support/docview.wss?<br>uid=swg21167171 |

*Table 2. IBM WebSphere Commerce Fix Pack Technotes*

## **Windows troubleshooting**

## **Error running acpload.cmd - The input line is too long**

You may encounter an error claiming ″The input line is too long″ when executing the acpload.cmd post-installation step. The commands called in the acpload.cmd script are too long for the Windows command line because of large variables used. This is usually caused by a large CLASSPATH variable.

To resolve the problem, you must redefine the CLASSPATH variable in your command (DOS) environment to reduce its size. Ensure that you do not remove entries for your database software. In your command window, you can reset the CLASSPATH variable with the set command.

For example:

C:\WebSphere\CommerceServer\bin\>set CLASSPATH='...'

Where '...' represents the path entries you choose to use in your class path. After the CLASSPATH variable is redefined, run the acpload.cmd again as documented in the post-installation section of the document.

## **Spaces in the install path**

If you are installing the fix pack onto a Windows machine and your install path contains spaces, you must use the GUI installer.

## **PATH or CLASSPATH variables are too long**

If you encounter either of the following errors: The input line is too long. The syntax of the command is incorrect.

Your PATH or CLASSPATH variables are too long. Close the Command Prompt window you are working in and open a new one in order to reset these variables.

## <span id="page-47-0"></span>**Stored procedures fail to create**

 $\triangleright$  DB2  $\vert$ 

If, during a shopping flow, you encounter a Generic Error page and one or more of the following errors:

v In the HTML source code of the Generic Error page you find an error similar to the following:

System Message: The following SQL Exception occurred during processing: "[IBM][CLI Driver][DB2/SUN] SQL0444N Routine "\*INVSTORE" (specific name "SQL040406192231290") is implemented with code in library or path "...function/AVAILINVSTORE", function "AVAILINVSTORE" which cannot be accessed. Reason code: "4". SQLSTATE=42724".

v In the SystemOut.log file you find an error similar to the following followed by a stack trace:

[4/6/04 19:00:44:425 EDT] 567cee CommerceSrvr A com.ibm.commerce.fulfillment.commands.StoredProcedureHelperProxy callAvailI nvStore CMN1011S: Invoking stored procedure "AvailInvStore".

[4/6/04 19:00:44:614 EDT] 567cee CommerceSrvr E com.ibm.commerce.fulfillment.commands.CheckInventoryAvailabilityCmdImpl che ckInventoryAvailabilty CMN0417E: The following SQL Exception occurred during processing: "[IBM][CLI Driver][DB2/SUN] SQL0444N Routine "\*INVSTORE" (specific name "SQL040406190044590") is implemented with code in library or path "...function/AVAILINVSTO RE", function "AVAILINVSTORE" which cannot be accessed. Reason code: "4". SQLSTATE=42724 ".COM.ibm.db2.jdbc.DB2Exception: [IBM][CLI Driver][DB2/SUN] SQL0444N Routine "\*INVSTORE" (specific name "SQL040406190044590") is implemented with code in library or path "...function/AVAILINVSTORE", function "AVAILINVSTORE" which cannot be accessed. Reason code: "4". SQLSTATE=42724

v In the createsp.log located in the *WC\_installdir*/instances/*instance\_name*/logs directory, you find an error similar to the following:

put routine from availreceipts.spa owner db2inst1 use registers SQL0443N Routine "SYSFUN.PUT ROUTINE SAR" (specific name "PUT SAR") has returned an error SQLSTATE with diagnostic text "-970, 55009, ". SQLSTATE=38000

Your stored procedures may have failed to create. To workaround this problem drop and re-create your stored procedures by doing the following:

- 1. Stop your WebSphere Commerce instance and Payments instance.
- 2. Ensure that the WebSphere Commerce non-root user ID is part of the DB2 instance owner's group (The default group is db2grp1) and is part of the DB2 fenced user's group (The default group is db2fgrp1).
- 3. Stop and start DB2.
- 4. Switch to the WebSphere Commerce non-root user ID.
- 5. Navigate to *WC\_installdir*/bin.
- 6. Run the following script to drop you store procedures: ./dropsp.db2.sh *db\_name db\_user db\_password*

**Note**: You may see errors here because there are no stored procedures to drop.

7. Run the following script to re-create your stored procedures:

./createsp.db2.sh *db\_name db\_user db\_password schema\_owner*

## <span id="page-50-0"></span>**Notices**

This information was developed for products and services offered in the U.S.A.

IBM may not offer the products, services, or features discussed in this document in other countries. Consult your local IBM representative for information on the products and services currently available in your area. Any reference to an IBM product, program, or service is not intended to state or imply that only that IBM product, program, or service may be used. Any functionally equivalent product, program, or service that does not infringe any IBM intellectual property right may be used instead. However, it is the user's responsibility to evaluate and verify the operation of any non-IBM product, program, or service.

Any reference to an IBM licensed program in this publication is not intended to state or imply that only IBM's licensed program may be used. Any functionally equivalent product, program, or service that does not infringe any of IBM's intellectual property rights may be used instead of the IBM product, program, or service. Evaluation and verification of operation in conjunction with other products, except those expressly designated by IBM, is the user's responsibility.

IBM may have patents or pending patent applications covering subject matter described in this document. The furnishing of this document does not give you any license to these patents. You can send license inquiries, in writing, to:

IBM Director of Licensing IBM Corporation North Castle Drive Armonk, NY 10504–1785 U.S.A.

For license inquiries regarding double-byte (DBCS) information, contact the IBM Intellectual Property Department in your country or send inquiries, in writing, to:

IBM World Trade Asia Corporation Licensing 2-31 Roppongi 3-chome, Minato-ku Tokyo 106, Japan

The following paragraph does not apply to the United Kingdom or any other country where such provisions are inconsistent with local law:

INTERNATIONAL BUSINESS MACHINES CORPORATION PROVIDES THIS PUBLICATION ″AS IS″ WITHOUT WARRANTY OF ANY KIND, EITHER EXPRESS OR IMPLIED, INCLUDING, BUT NOT LIMITED TO, THE IMPLIED WARRANTIES OF NON-INFRINGEMENT, MERCHANTABILITY OR FITNESS FOR A PARTICULAR PURPOSE. Some states do not allow disclaimer of express or implied warranties in certain transactions, therefore, this statement may not apply to you.

This information could include technical inaccuracies or typographical errors. Changes are periodically made to the information herein; these changes will be incorporated in new editions of the publication. IBM may make improvements and/or changes in the product(s) and/or the program(s) described in this publication at any time without notice.

Any references in this information to non-IBM Web sites are provided for convenience only and do not in any manner serve as an endorsement of those Web sites. The materials at those Web sites are not part of the materials for this IBM product and use of those Web sites is at your own risk.

IBM may use or distribute any of the information you supply in any way it believes appropriate without incurring any obligation to you.

Licensees of this program who wish to have information about it for the purpose of enabling: (i) the exchange of information between independently created programs and other programs (including this one) and (ii) the mutual use of the information which has been exchanged, should contact:

IBM Canada Ltd. Office of the Lab Director 8200 Warden Avenue Markham, Ontario L6G 1C7 Canada

Such information may be available, subject to appropriate terms and conditions, including in some cases payment of a fee.

The licensed program described in this document and all licensed material available for it are provided by IBM under terms of the IBM Customer Agreement, IBM International Program License Agreement or any equivalent agreement between us.

Any performance data contained herein was determined in a controlled environment. Therefore, the results obtained in other operating environments may vary significantly. Some measurements may have been made on development-level systems and there is no guarantee that these measurements will be the same on generally available systems. Furthermore, some measurement may have been estimated through extrapolation. Actual results may vary. Users of this document should verify the applicable data for their specific environment.

Information concerning non-IBM products was obtained from the suppliers of those products, their published announcements or other publicly available sources. IBM has not tested those products and cannot confirm the accuracy of performance, compatibility or any other claims related to non-IBM products. Questions on the capabilities of non-IBM products should be addressed to the suppliers of those products.

All statements regarding IBM's future direction or intent are subject to change or withdrawal without notice, and represent goals and objectives only.

This information is for planning purposes only. The information herein is subject to change before the products described become available.

This information contains examples of data and reports used in daily business operations. To illustrate them as completely as possible, the examples include the names of individuals, companies, brands, and products. All of these names are fictitious and any similarity to the names and addresses used by an actual business enterprise is entirely coincidental.

Credit card images, trademarks and trade names provided in this product should be used only by merchants authorized by the credit card mark's owner to accept payment via that credit card.

## <span id="page-52-0"></span>**Trademarks**

The IBM logo and the following terms are trademarks or registered trademarks of International Business Machines Corporation in the United States or other countries or both:

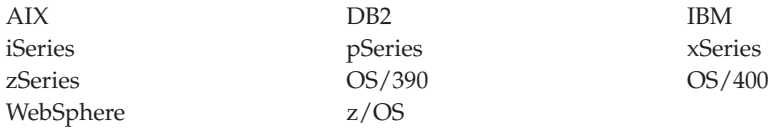

Microsoft®, Windows, Windows NT®, and the Windows logo are trademarks or registered trademarks of Microsoft Corporation in the United States, other countries, or both.

Linux is a trademark of Linus Torvalds in the United States, other countries, or both.

UNIX is a trademark of The Open Group in the United States, other countries, or both.

Other company, product or service names may be the trademarks or service marks of others.